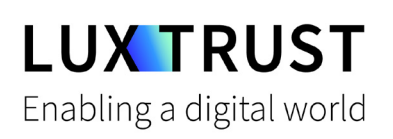

# Comment **changer mon PIN ?**

**Windows | Changer mon code PIN pour la Smartcard (Signing Stick)** 

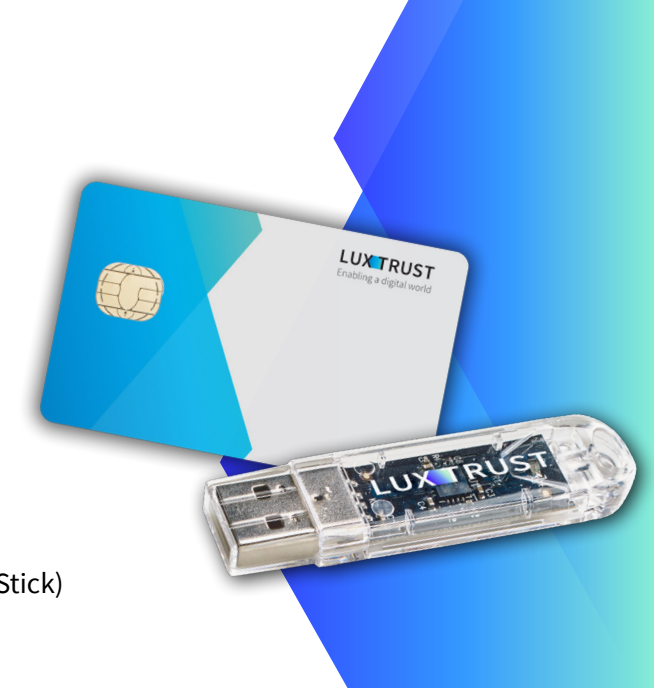

### **Avant de commencer, vous avez besoin de :**

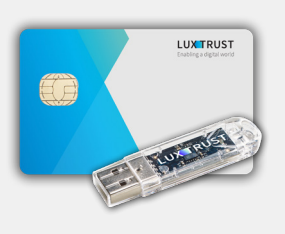

**Vos dispositifs** Votre Smartcard ou Signing Stick (avec puce intégrée)

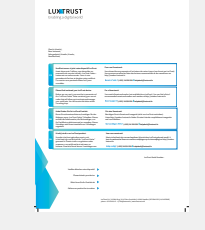

**LuxTrust Codes\*** Initial PIN, PUK Code reçus par courrier (\*si besoin)

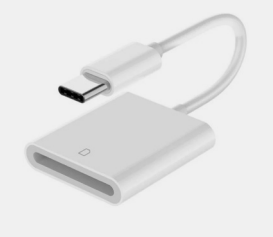

**Lecteur de cartes\***

Lecteur pour carte à puce externe ou intégré (\*si besoin)

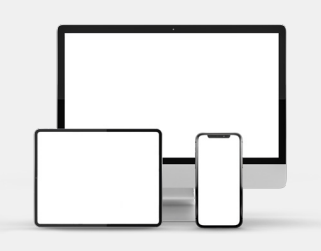

**Middleware**

Un ordinateur Windows avec la dernière version du Middleware LuxTrust installée

### **Comment changer le code PIN sous Windows ?**

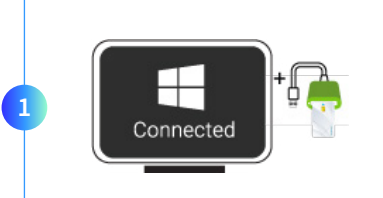

Branchez votre lecteur de carte à votre ordinateur et insérez votre Smartcard (ou insérez votre Signing Stick (avec puce intégrée) dans un port USB).

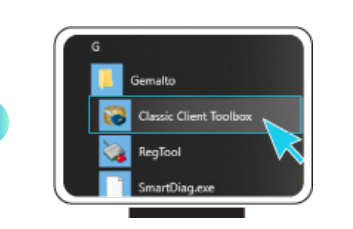

**2**

Lancez le Middleware « Classic Client Toolbox » qui se trouve dans le menu Start ( $\blacksquare$ ) dans le dossier Gemalto. Vous pouvez utiliser l'outil de recherche Windows pour le retrouver plus facilement.

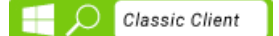

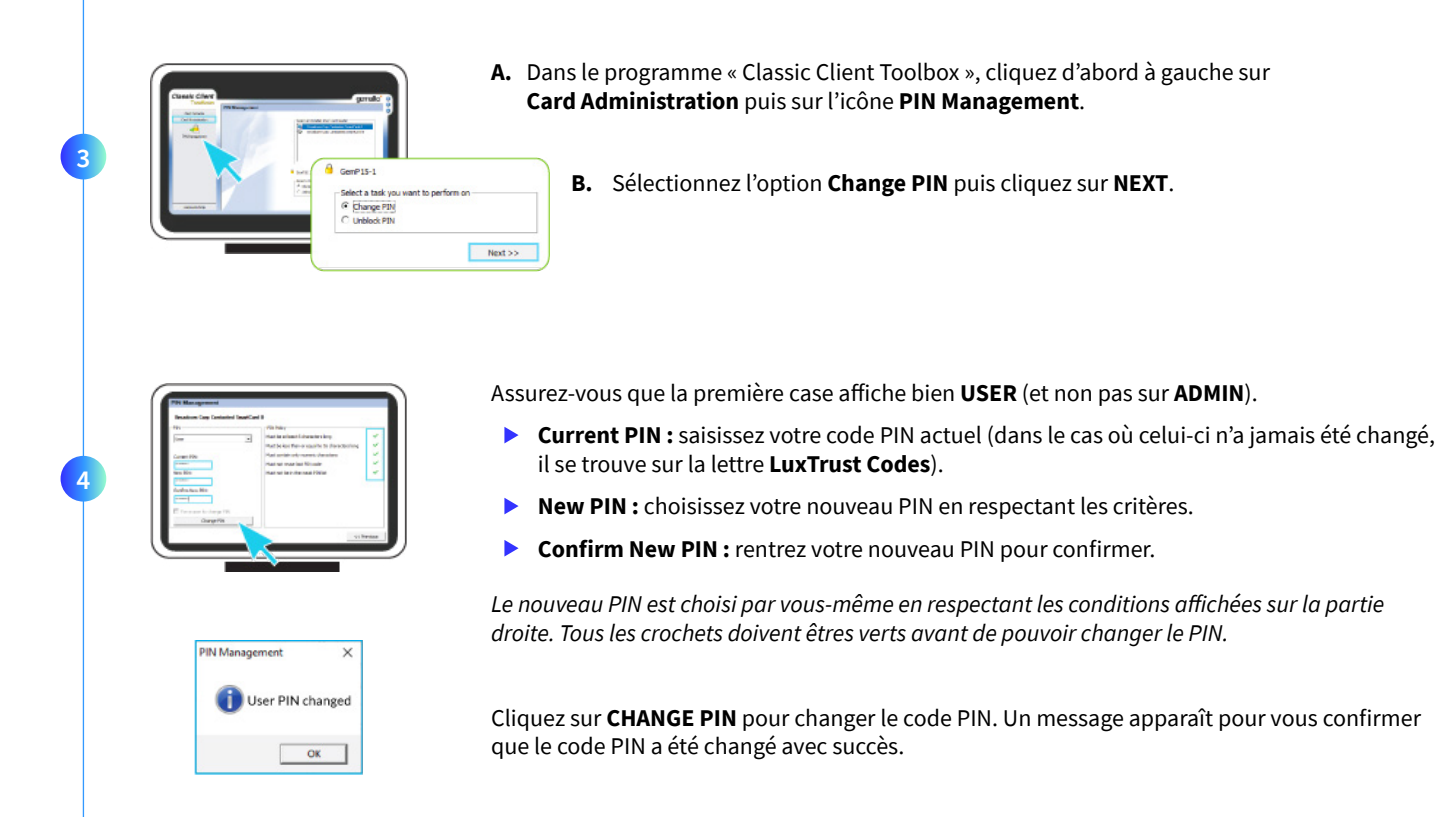

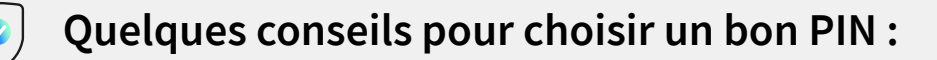

- Utilisez un code à **8 chiffres** (maximum autorisé).
- Évitez une **suite de chiffres facilement devinables** comme, par exemple, votre date de naissance, numéro de téléphone, ...
- Évitez les **suites logiques** comme par exemple 123456, 12131415, 102030, ...
- Évitez de **répéter le même chiffre plusieurs fois** comme par exemple 222888, 55555555, ...
- Évitez l'usage de canevas **répétitifs** ou **symétriques** comme par exemple 01010101, 45674567, ...
- Évitez l'usage de **suites de chiffres très connues** comme par exemple 112112, 925925, ...
- **Ne communiquez jamais le code PIN à une autre personne.**

### Assistance & Service  $\bigcirc$  Adresse

Du lundi au vendredi De 8h à 18h Téléphone : +352 24 550 550 Email : questions@luxtrust.lu

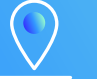

LuxTrust S.A. IVY Building | 13-15, Parc d'activités L-8308 Capellen | Luxembourg

## **LUX TRUST**